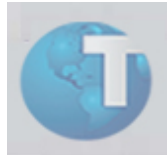

# Comunicado

# **FCONT – Livro Digital Fiscal Contábil de Transição Roteiro de Averiguação**

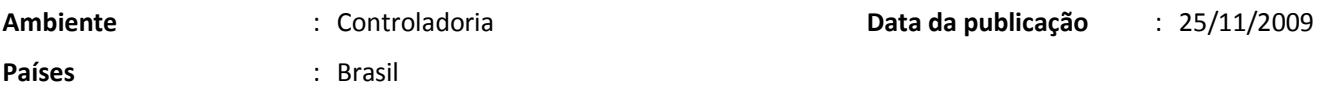

Em decorrência a problemas que os usuários estão tendo para efetuar a geração do FCONT, as equipes de HD Controladoria e de desenvolvimento disponibilizam um roteiro de averiguação de base/ambiente. A idéia deste roteiro é de facilitar o entendimento na utilização da ferramenta assim como a sua instalação.

# **Itens de averiguação:**

1. Estar sempre com o sistema atualizado de acordo com o portal do cliente (BIN, RPO, PATCHS, BUILD DO TOP, UPDATE, FCONT.INI) juntamente com a versão do validador da RECEITA mais atual. O pacote de atualizações do FCONT está disponível para download no portal do cliente.

Categoria = PATCHS DE PROGRAMA Palavra = FCONT

2. Para adequações gerais da Lei 11.638/07 para o exercício de 2008, baixar os boletins técnicos já disponibilizados no portal do cliente (vários boletins para rotinas diversas já disponibilizadas, como plano referencial, rotina CTBA103, etc):

Categoria = BOLETINS TÉCNICOS Palavra = controladoria

**Importante:** Baixar os arquivos em formato ZIP, dos anos de 2009, 2008, etc.

3. Executar todos updates na ordem abaixo:

# **U\_UPDCTB** e **U\_CTRL0002**

(Para maiores informações sobre este compatibilizador, baixar o manual do SPED CONTÁBIL:

tdn.totvs.com -> Inteligência Protheus > Controladoria > Contabilidade Gerencial > SPED - Sistema Público de Escrituração Digital > SPED Contábil > Manual do SPED CONTÁBIL)

4. Disponibilizar as seguintes rotinas no menu: (SIGACTB.XNU)

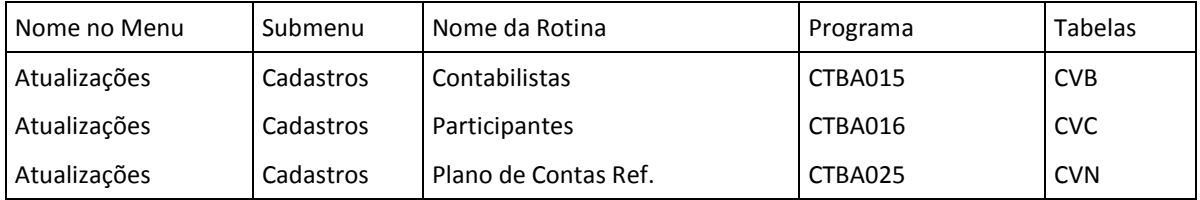

5. Verificação dos cadastros (*assunto de extrema importância pois grande parte das críticas do validador tem relação com falta de informações nos cadastros* )

# *a. Cadastro de Plano de Contas (CT1).*

Deve-se efetuar a classificação do plano de contas de acordo com a sua natureza (CT1\_NTSPED), assim como, a abertura de novas contas para atender o plano de contas emitido pela RFB. A RFB pede para que o contribuinte efetue essa manutenção, para uma melhor identificação das contas contábeis dos contribuintes.

**Importante:** As empresas que utilizam uma determinada conta contábil para custo e despesa (ou vice e versa), deverão efetuar a divisão destas contas, quebrando assim a mesma em uma ou mais contas. Caso as mesmas optem pela não separação do plano de contas, deve-se analisar a possibilidade de amarração de múltiplos centros de custo em seu plano referencial.

As informações das naturezas das contas são: 01 - ATIVO / 02 - PASSIVO / 03 - LÍQUIDO / 04 – RESULTADO

Essa classificação irá influenciar a geração dos dados, e caso ocorra de uma má classificação, o arquivo gerado poderá retornar erros de saldos, apurações e demonstrações.

#### *b. Plano de Contas Referencial (CVD)*

# *Boletim técnico - CTB - CTBA025 – Cadastro de plano de contas referencial.pdf"*

Verificar se todas as contas foram amarradas ao plano de contas Referencial

Este é um plano de contas, elaborado com base na DIPJ. As empresas em geral devem usar o plano publicado pela RFB pelo Ato Declaratório Cofis nº 36/07. As financeiras utilizam o Cosif e as seguradoras não precisam informar esse registro.

O plano de contas referencial tem por finalidade estabelecer uma relação (um DE-PARA) entre as contas analíticas do plano de contas da empresa e um padrão da RFB, possibilitando a eliminação de fichas da DIPJ.

**ATENÇÃO: Importações incorretas deste cadastro acarretam problemas, como travamentos ou lentidão, no momento do processamento do arquivo TXT. Recomendamos que a criação do plano referencial seja feito normalmente via sistema PROTHEUS, por meio da rotina CTBA020.**

*c. Cadastro de Participantes (CVC) - (Cadastro opcional.)*

Tem como finalidade informar os responsáveis pela movimentação contábil da empresa. Ao efetuar o cadastro, é recomendável informá-lo em todos os lançamentos padrões que o mesmo irá participar.

# *d. Signatários (CVB)*

Tem como finalidade informar todos os responsáveis pela empresa. A RFB solicita que deve existir no mínimo, dois signatários: a pessoa física que, segundo os documentos arquivados na Junta Comercial, tiver poderes para a prática de tal ato e o contabilista.

# *e. Cadastro de Empresas (SIGAMAT – SM0)*

Verifique se estão preenchidas corretamente as informações de **CNPJ**, **Inscrição Estadual**, **código de município do IBGE** (neste cadastro é solicitado o código da UF), **NIRE**, **data no registro de empresas** e **endereço** (logradouro, CEP, bairro, cidade e UF).

- 6. A apuração de resultados é obrigatória para a geração do Arquivo
- 7. Se a apuração de resultados da empresa é Anual não recomendamos selecionar a opção Trimestral ao gerar o arquivo pois o validador ira criticar
- 8. Se a empresa utiliza CENTROS DE CUSTO, deve decidir se enviará ou não estas informações . Caso decida enviar os centros de custo, TODOS os lançamentos contábeis da base devem ter centros de custo
- 9. Se atentar aos parâmetros na execução da rotina INSTRUÇÕES NORMATIVAS (MATA950):
	- *a. ANO DE APURAÇÃO =* Ano do exercício a ser gerado. Ex: 2008
	- *b. PERÍODO DE APURAÇÃO =* Indicar o tipo de fechamento contábil do período especificado na 3ª tela (ANO DE APURAÇÃO)

A00 -Anual / T01-Primeiro trimestre / T02-Segundo trimestre / T03-Terceiro trimestre / T04-Quarto trimestre.

Ex: ANUAL

*DATA L/P =* Digitar a data, que foi feito o fechamento contábil indicado no PERÍODO DE APURAÇÃO. Se trimestral, deve-se indicar a data do fechamento do trimestre.

EX: 31/12/2008

# **CRÍTICAS DO VALIDADOR DA RECEITA**

# REGISTRO OBRIGATÓRIO NÃO ENCONTRADO

Referente ao registro I051: corrigido no novo VALIDADOR DA RECEITA, versão 1.3

A CONTA NÃO EXISTE NO PLANO REFERENCIAL OU, SE EXISTENTE, NÃO É ANALÍTICA

Verificar se as contas no Plano de contas estão amarradas corretamente no PLANO REFERENCIAL

# REGISTRO DUPLICADO EM RELAÇÃO À CHAVE

Verificar se existem lançamentos duplicados nos lançamentos contábeis (Tabela CT2)

REGISTRO NÃO DEVE EXISTIR QUANDO O VALOR DO CAMPO IND\_CTA DO REGISTRO I050 = "S"

- Versão do validador desatualizada
- Preencher o campo CT1\_NTSPED para contas sintéticas e analíticas

CÓDIGO DE QUALIFICAÇÃO DO ASSINANTE NÃO ENCONTRADO NA TABELA DE QUALIFICAÇÕES DO ASSINANTE

Verificar o Cadastro de Contabilista e Participantes

## **ERROS NO PROCESSAMENTO**

### **NORMAERRO3**

Em caso de exibir erros com o título NORMAERRO3 deve-se verificar se foram rodados os compatibilizadores e os ajustes na base foram efetuados corretamente. A mensagem impressa refere-se aos trechos .INI (FCONT.INI) que estão sendo lidos no momento do erro

Para esses casos, deve-se averiguar o erro e/ou a linha do ini que está sendo processado no momento e analisar as tabelas relacionadas.

#### **ERRO NA CHAMADA DA PROCEDURE DE HISTORICO: COMPHIST\_XX**

Caso ocorra erro no momento de processamento: ERRO NA CHAMADA DA PROCEDURE DE HISTORICO: COMPHIST\_XX poderá ser efetuado o seguinte procedimento:

- Abrir o arquivo ini a ser processado (SEMPRE O MAIS ATUAL)
- → Localizar a função "DADOSCTB" e modificar o primeiro parametro para ".F.". Desta forma a função não irá processar as continuações de histórico.

ANTES: DadosCTB(,, aTotal[001][1],

DEPOIS: DadosCTB(.F.,,\_aTotal[001][1],

Essa alteração deve ser avaliada junto ao cliente, sendo que o mesmo deve aprovar tal alteração. Não nos responsabilizamos por alterações indevidas no arquivo INI de geração de dados diferente do disponibilizado pelo Protheus.

# **TRAVAMENTO NA TELA DE GERAÇÃO DO REGISTRO 0000: ABERTURA DO ARQUIVO DIGITAL E ID**

"Ao gerar o arquivo txt o mesmo ficara parado na tela de geração do Registro 0000: Abertura do Arquivo Digital"

- $\checkmark$  Problemas no relacionamento entre as tabelas CT1/CVN/CVD.
- $\checkmark$  Gerar um TRACE do TOP CONNECT para confirmar se a rotina está realizando querys na tabela CVD

Caso positivo, refazer todas as inclusões do plano referencial e vínculos do plano de contas pelas rotinas do sistema (CTBA020/CTBA025). Não deve fazer os procedimentos via importações externas, por exemplo.

*Após todos os procedimentos executar novamente o MATA950 e efetuar a geração do arquivo para validação*